## **Version 7.1704**

Date available on Pearson VUE Hosted Server: **May 1st 2017**

Potential date available for Remote Deployment Installations: **May 15th 2017**

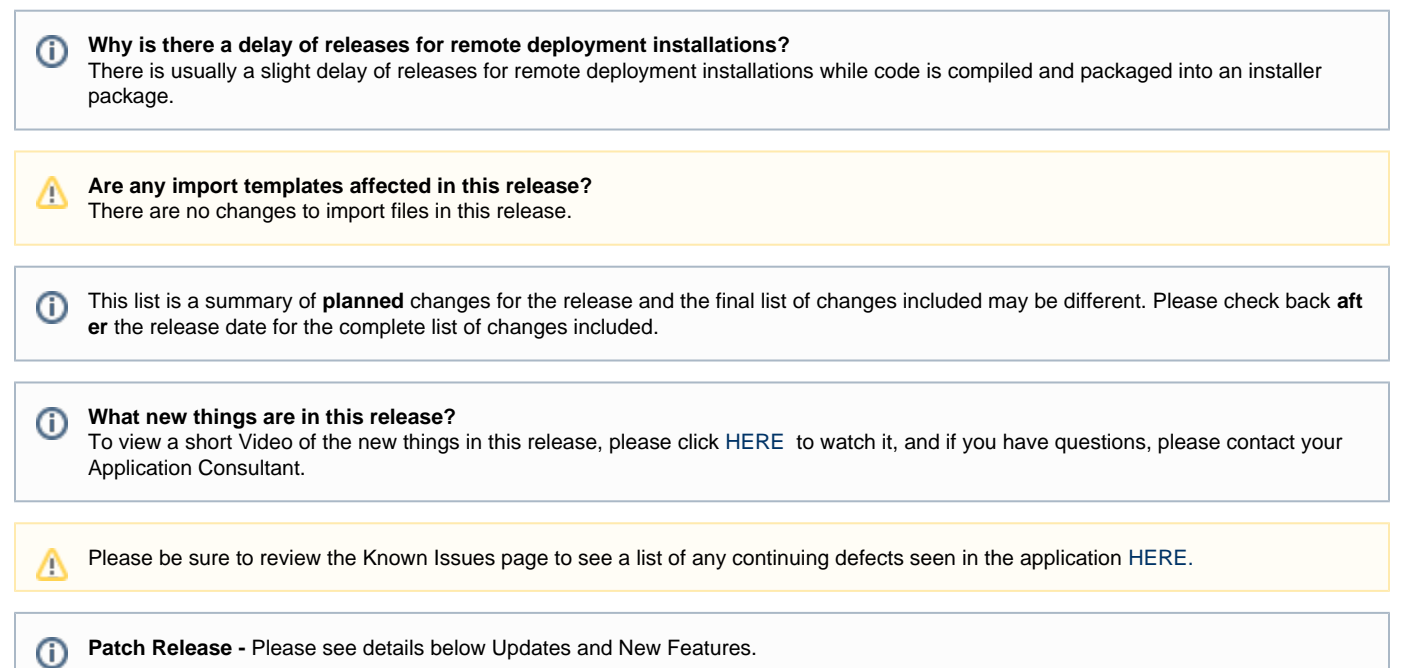

## **Updates and New Features**

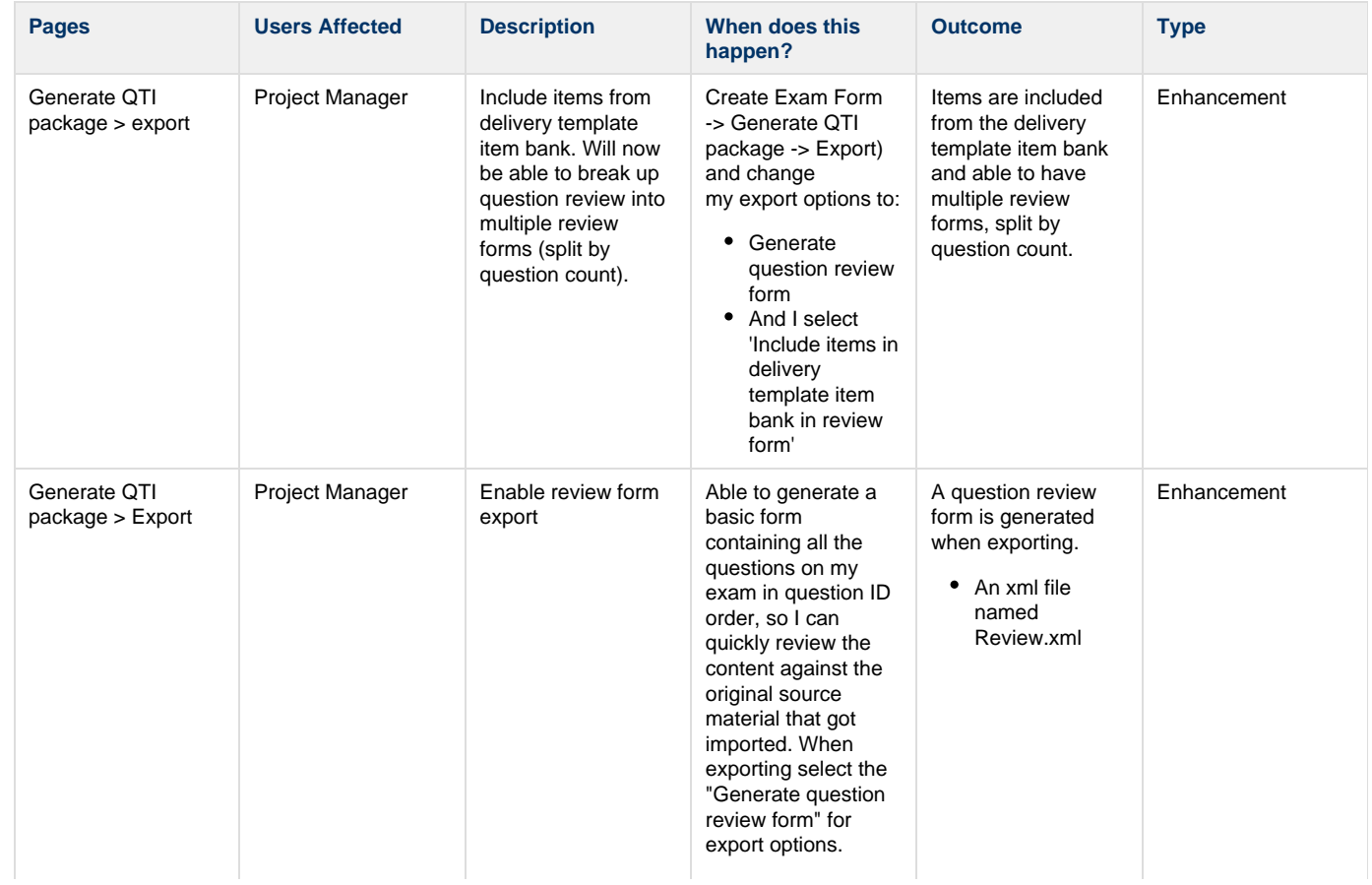

• This file should contain references to all the questions used anywhere on any of the exam forms being generated • This may include Question ID and/or External ID references This **shoul d not** inclu de references to any items that are not in this project (i.e. are in the delivery template item bank)  $\bullet$  If a Question ID appears multiple times (because it is on more than one form, or because items on multiple sections is enabled), only the first occurrence of the item should be referenced (i.e. there should be no duplicate questions on the Review form). • The questions should be ordered by Question ID ascending, regardless of what form they appear on

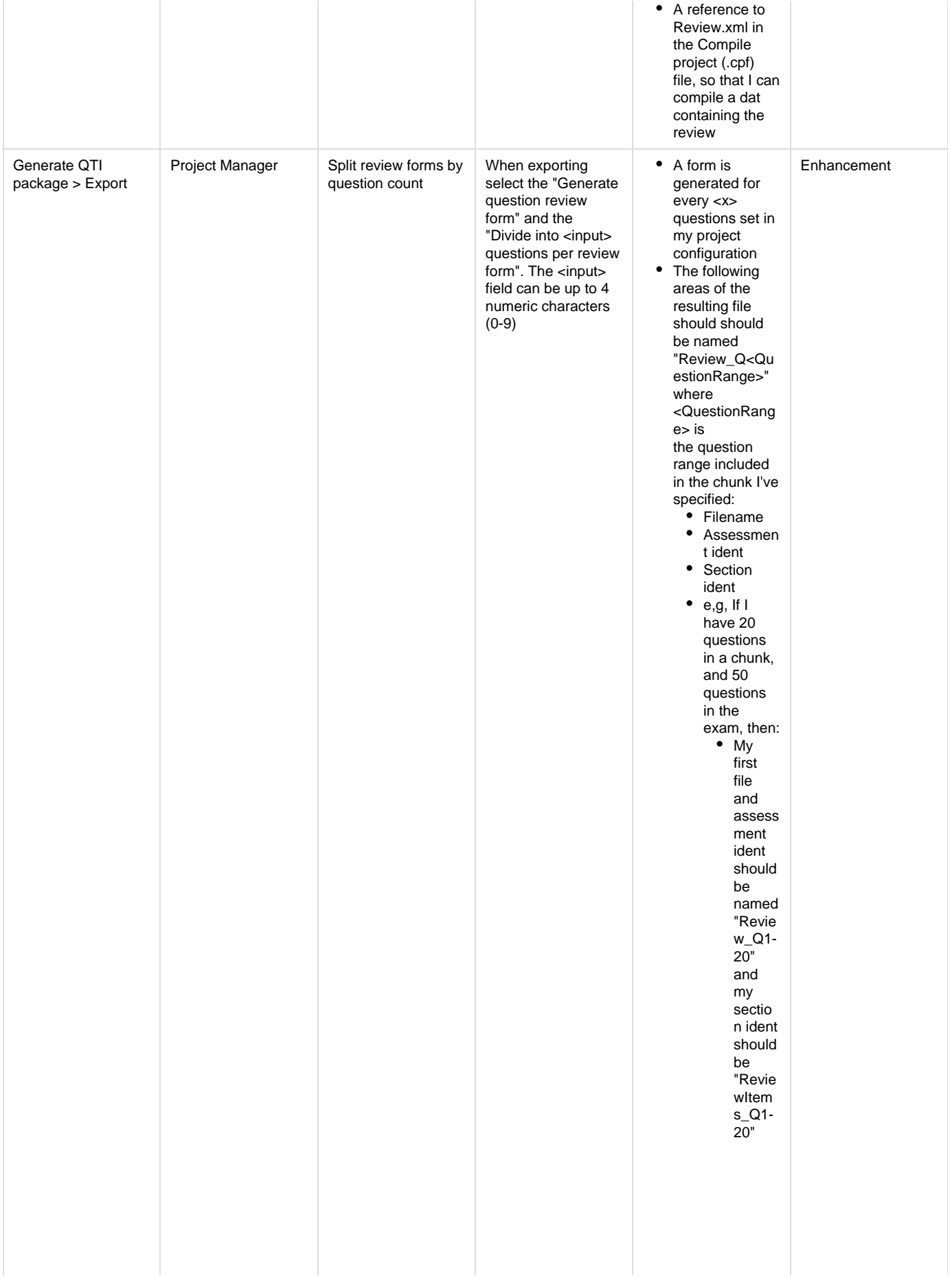

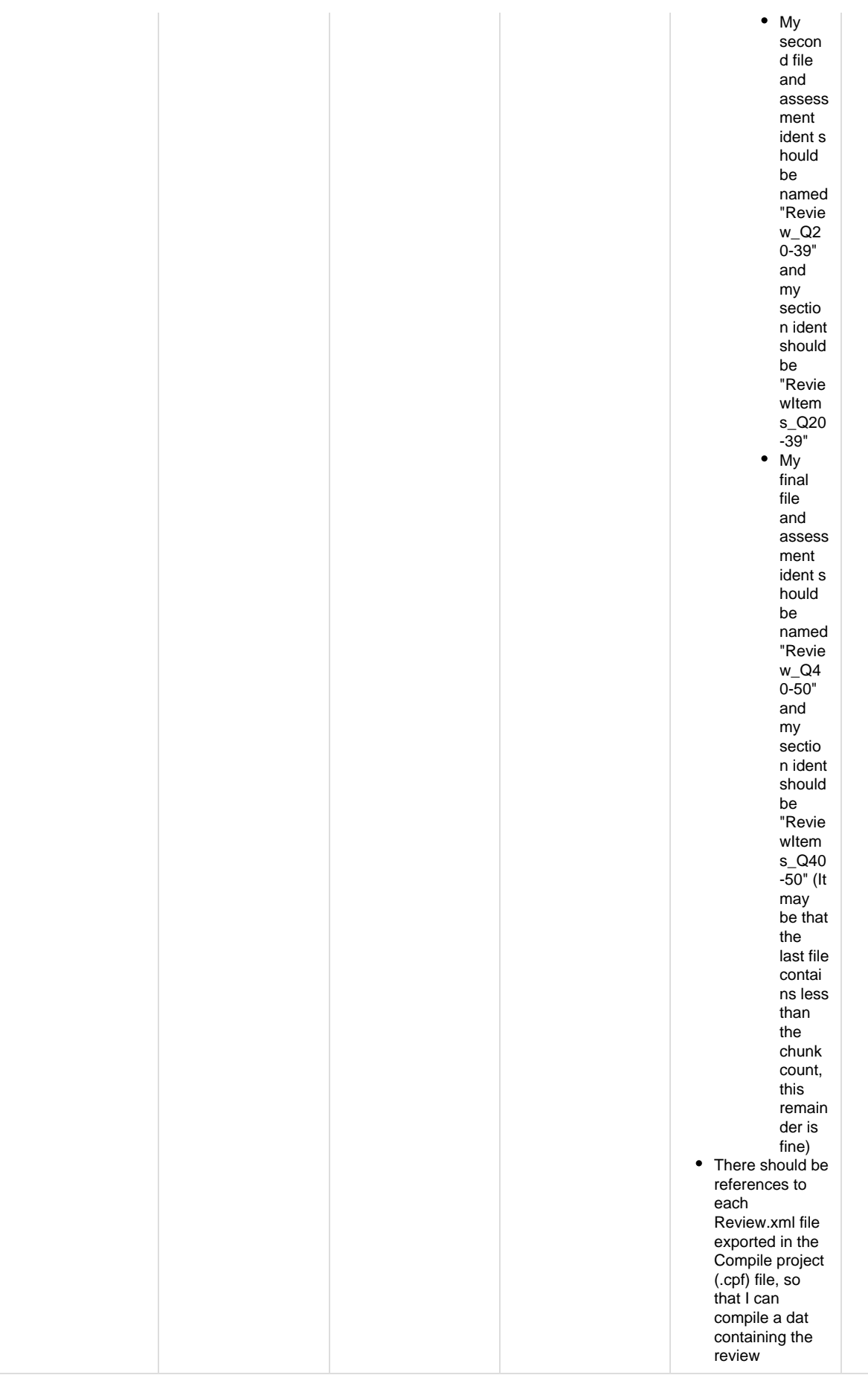

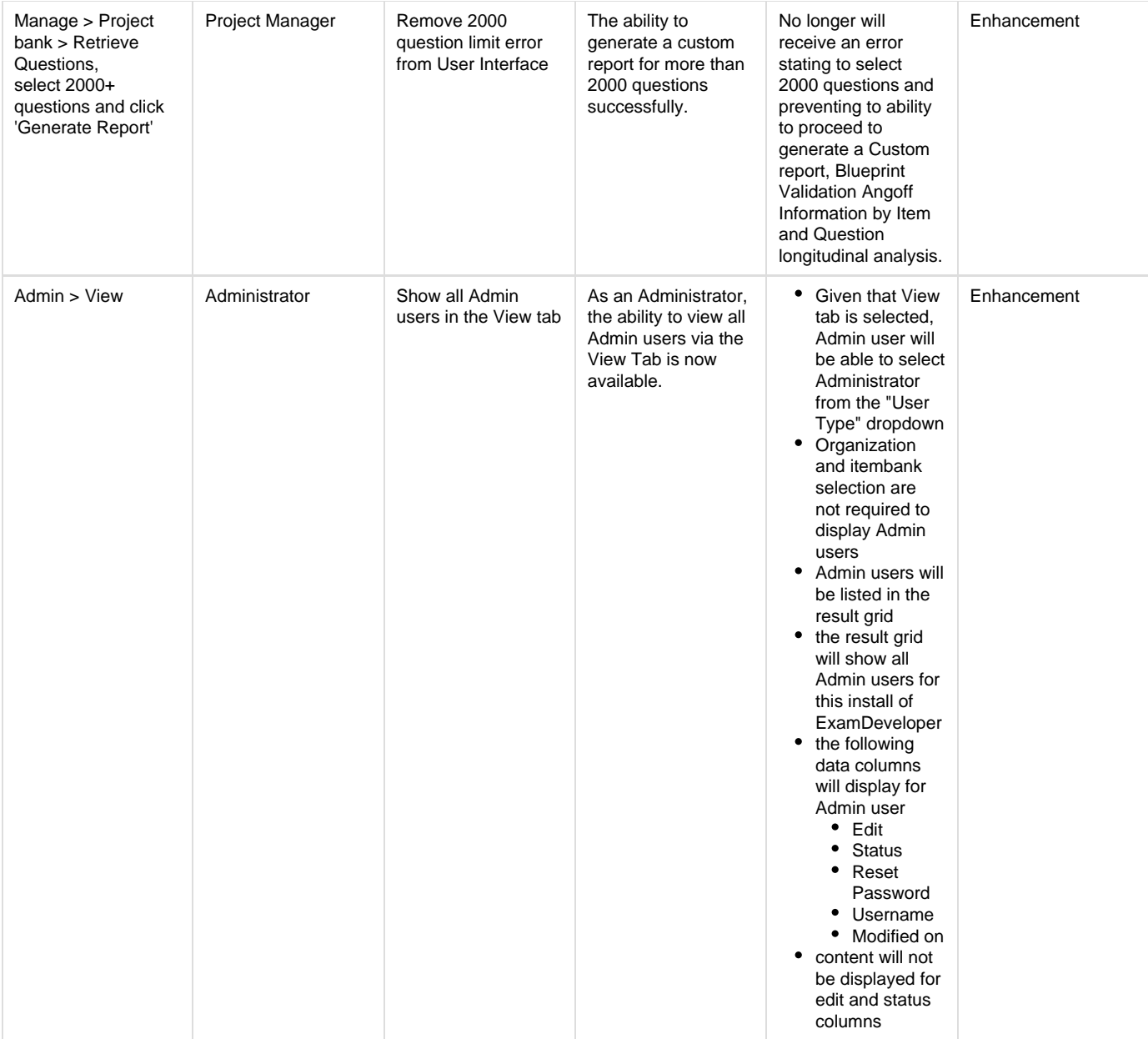

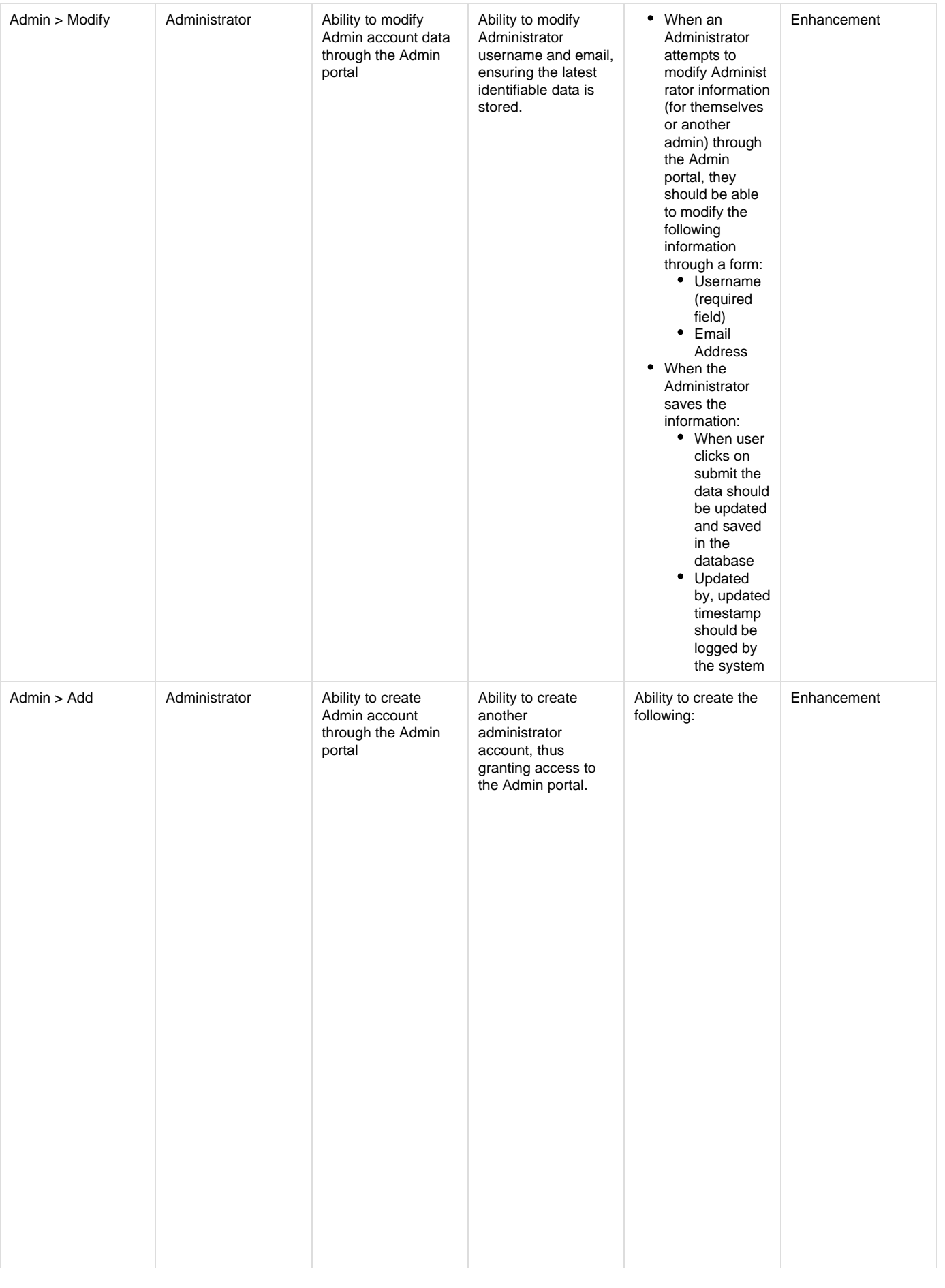

Username  $\bullet$  if admin enters userna me alread y existin g userna me do not clear filed. Give an error messa ge "A user with the same name alread y exists. Please use a differe nt userna me." • Email Address valid email addres s examp le: <na me>@ email. com • when email addres s is mulfor med, give an error messa ge and don't save entere d data

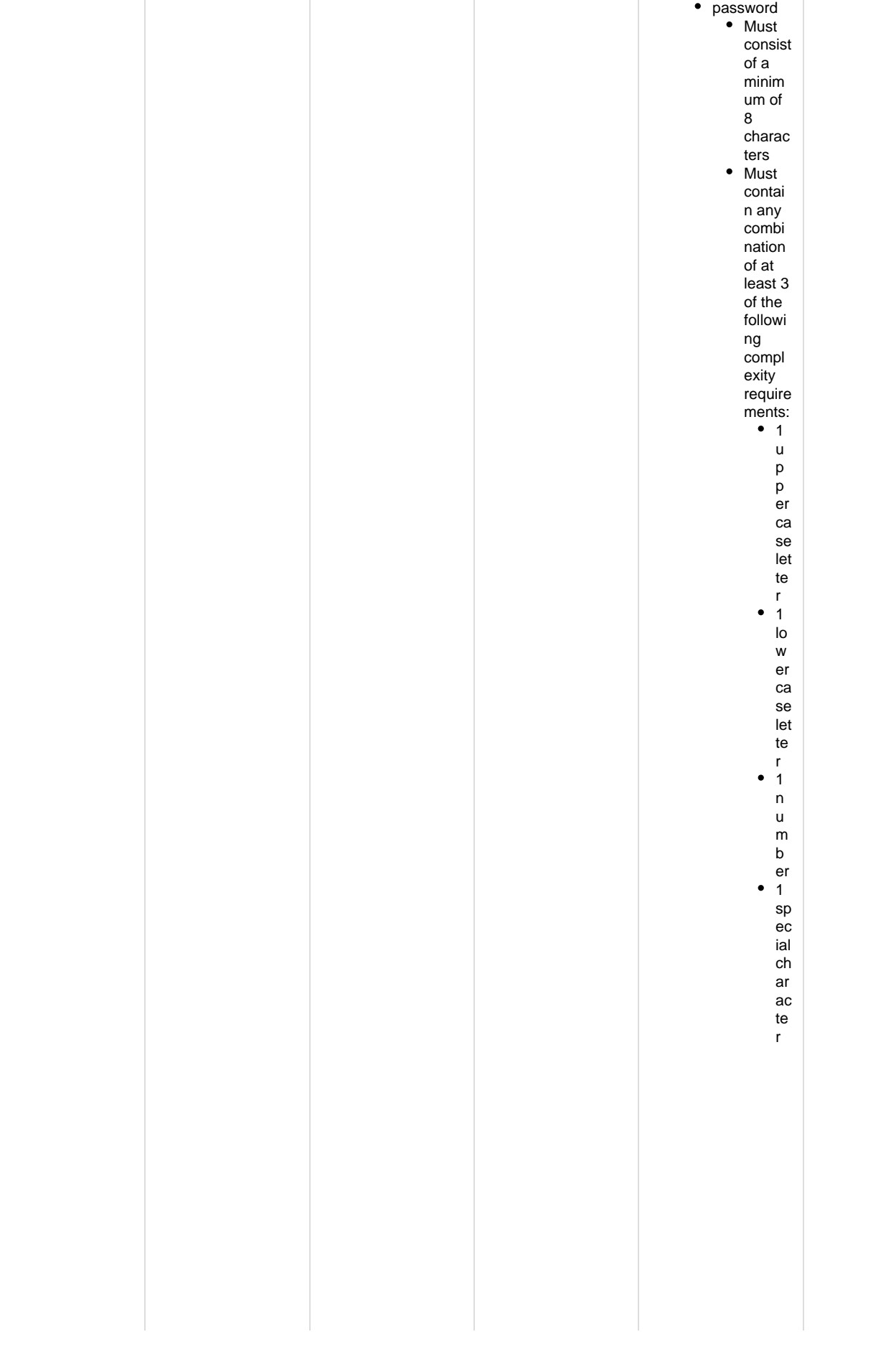

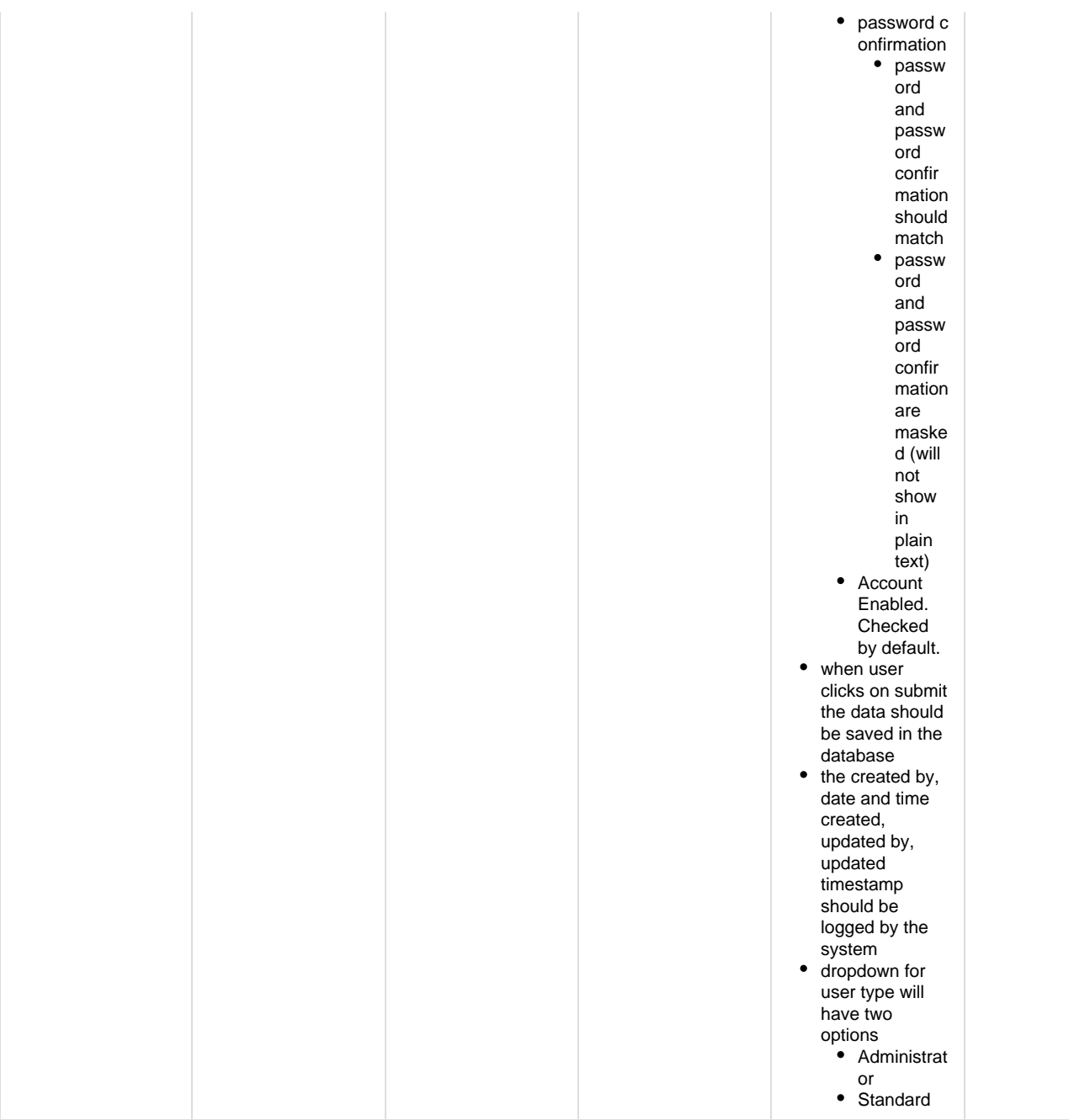

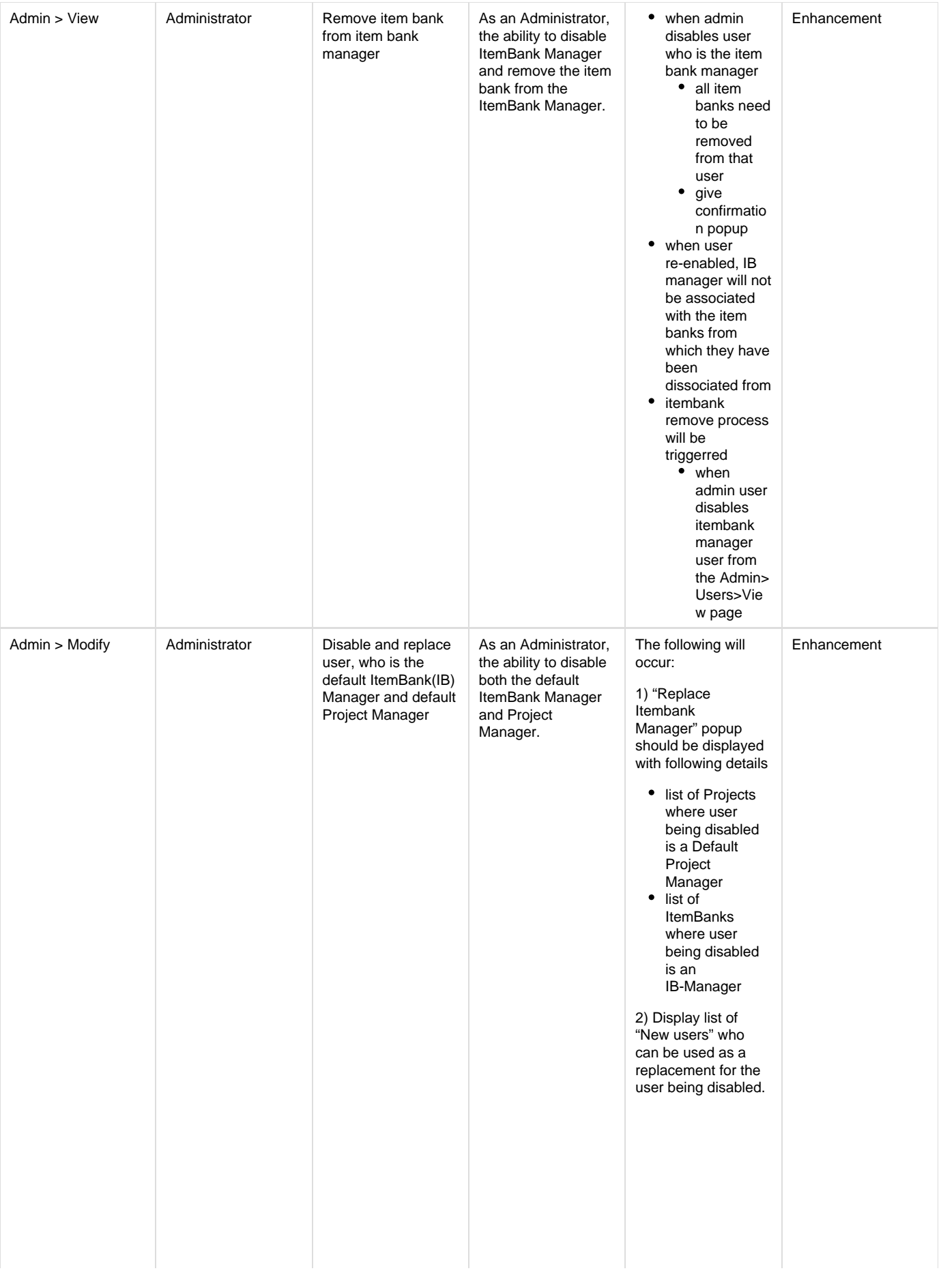

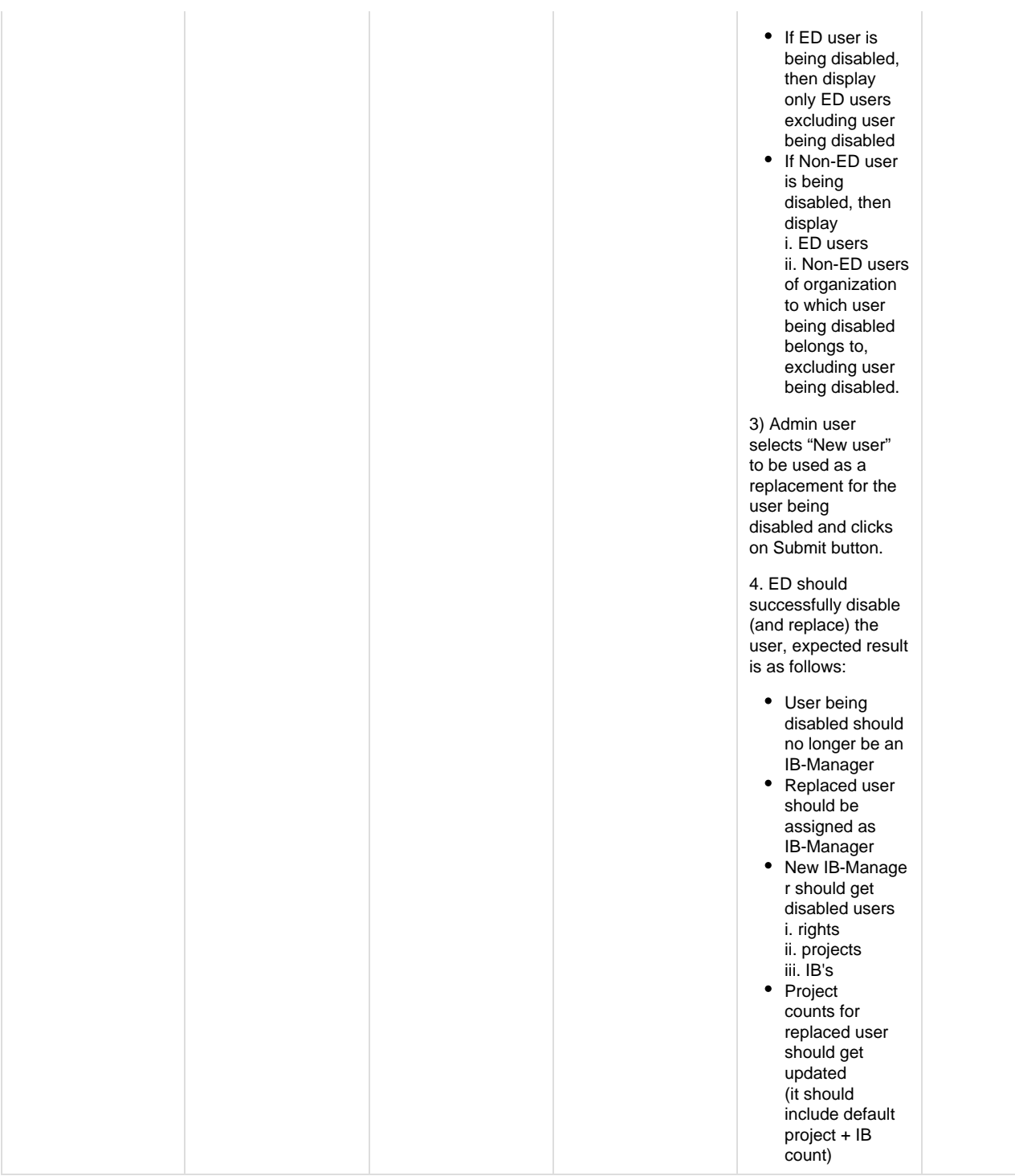

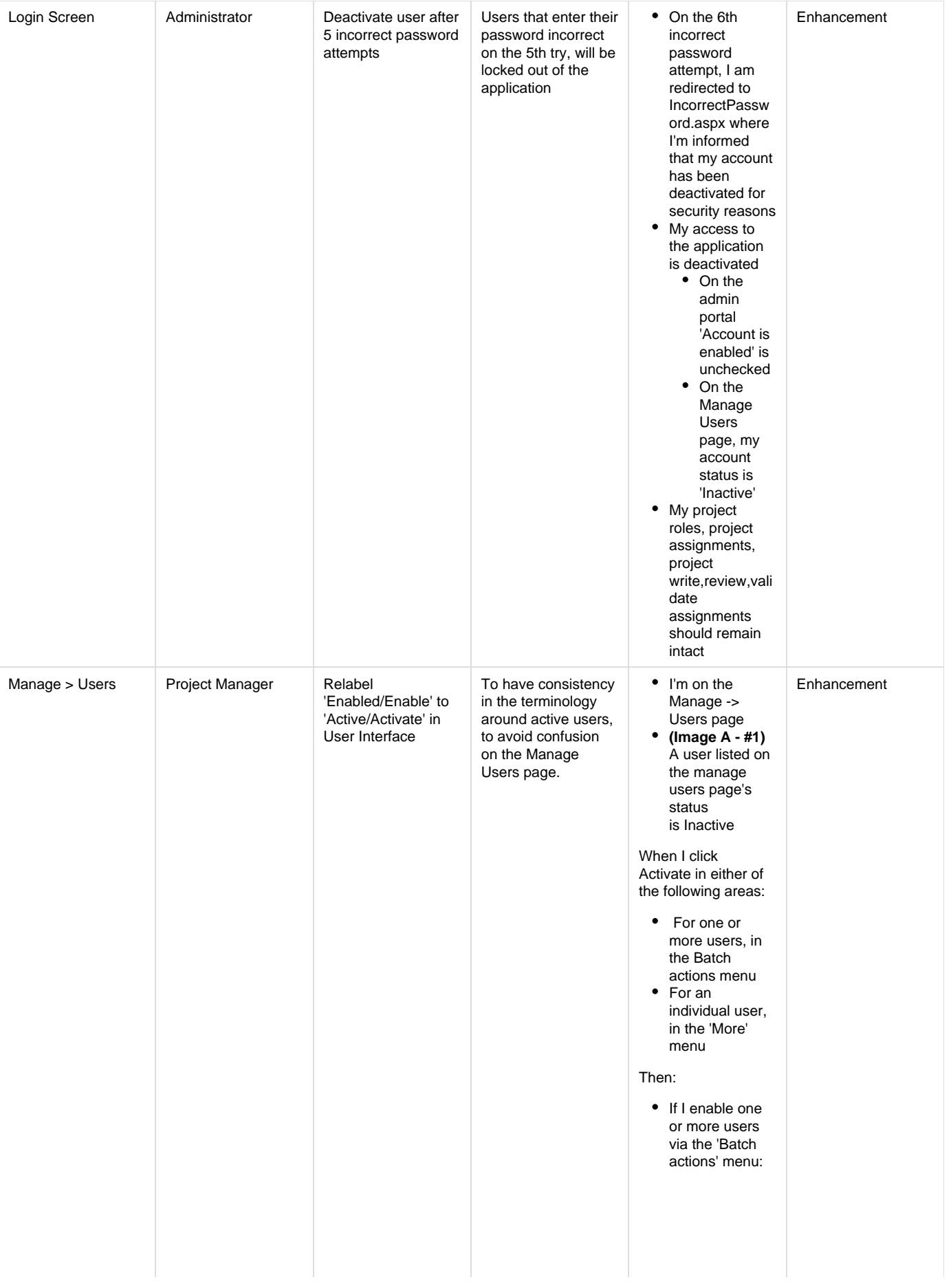

 $-My$ confirmatio n 'are you sure?' message should read, "By choosing to activate the selected user(s), any existing projects will become immediatel y accessible as per their existing project roles and assignment s. Are you sure you want to activate the selected user(s)?" • Clicking activate in the confirmatio n prompt, my success message should read, "One or more users were successfull y activated. Any project assignment s and roles are now also active for these users." If I activate a user via the 'More' menu:

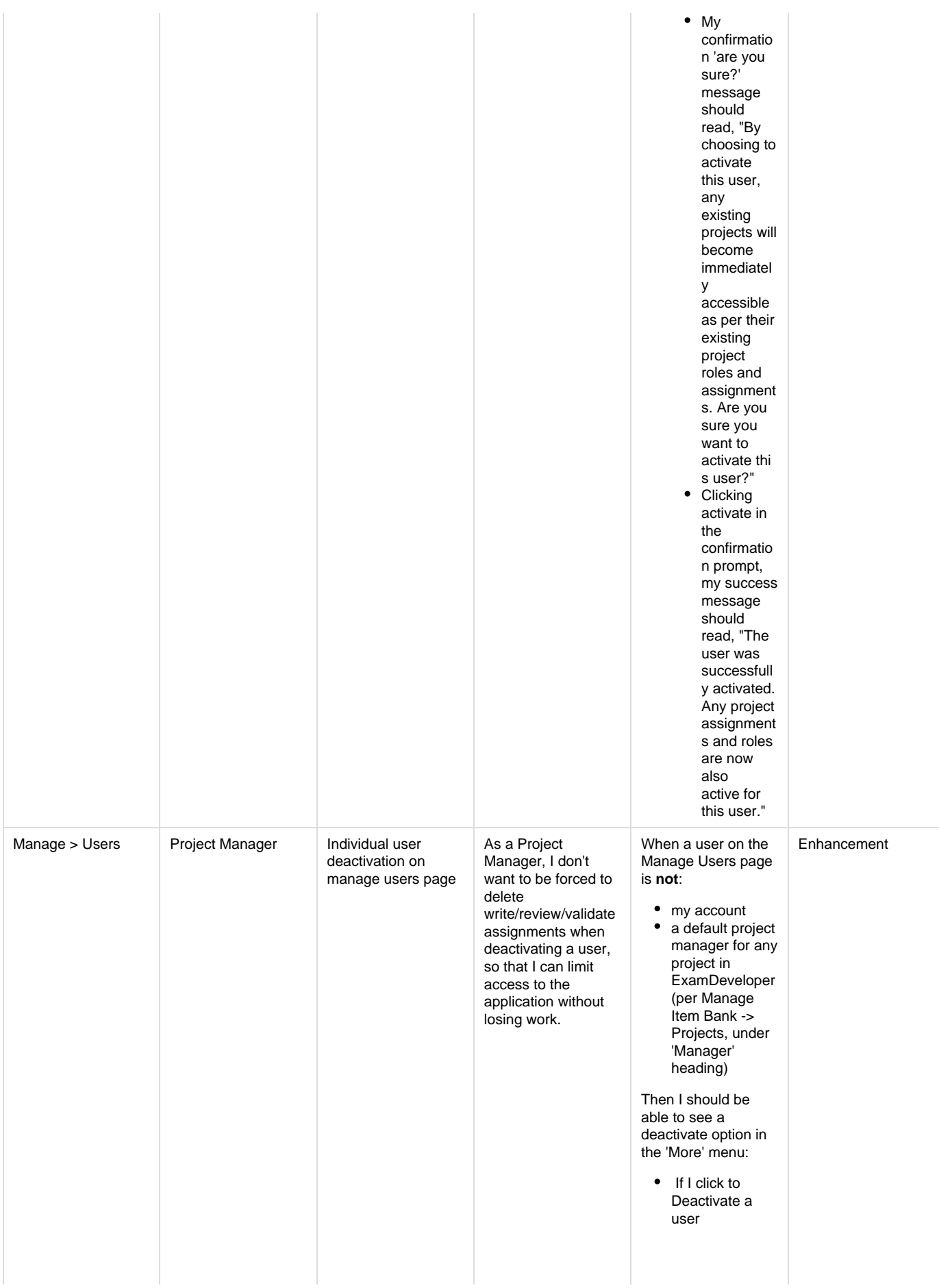

• The existing retire confirmation 'are you sure?' messaging should now read, "By choosing to deactivate this user, they will no longer have access to ExamDeveloper . Are you sure you want to deactivate this user?"

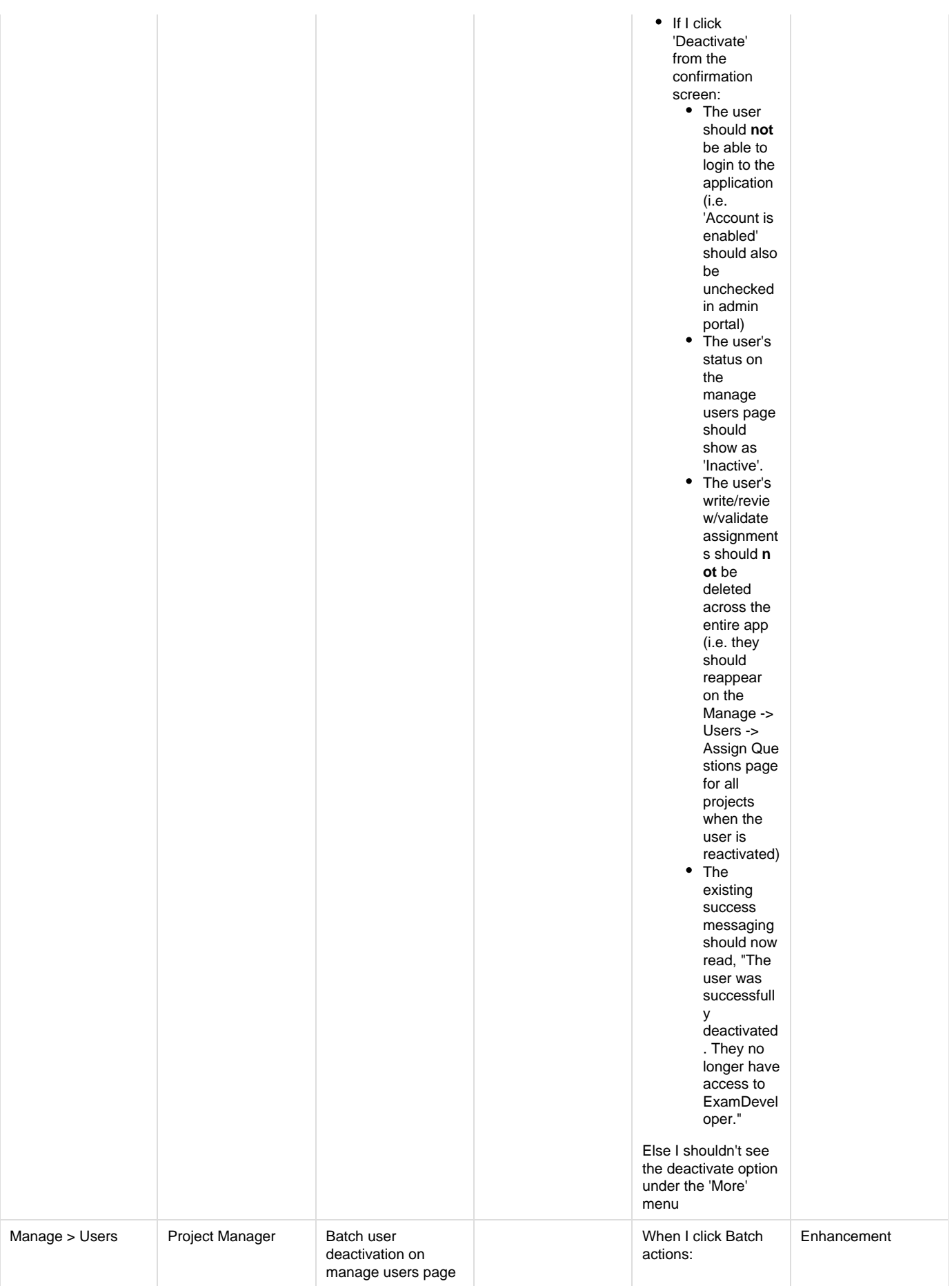

As a Project Manager, I don't want to be forced to delete write/review/validate assignments when deactivating a user, so that I can limit access to the application without losing work.

Then I should be able to see a deactivate option:

> • If I click to Deactivate one or more users **T**he existing retire confirmation 'are you sure?' messaging should now read, "By choosing to deactivate the selected user(s), they will no longer have access to ExamDeveloper . Are you sure you want to deactivate these users?"  $\bullet$  If I click 'Deactivate' from the confirmation screen: • The user should **not** be able to login to the application (i.e. 'Account is enabled' should also be unchecked in admin portal) • The user's status on the manage users page should show as 'Inactive'.

• The user's write/revie w/validate assignment s should **n ot** be deleted across the entire app (i.e. they should reappear on the Manage -> Users -> Assign Que stions page for all projects when the user is reactivated) • If I had selected my account, I should see a warning message that reads "You cannot deactivate your own account." • If I had selected an account which was a default project manager somewhere in the application, I should see a warning message that reads "You cannot deactivate user <username > as they are the default project manager for the following projects: <comma separated list of projects>."

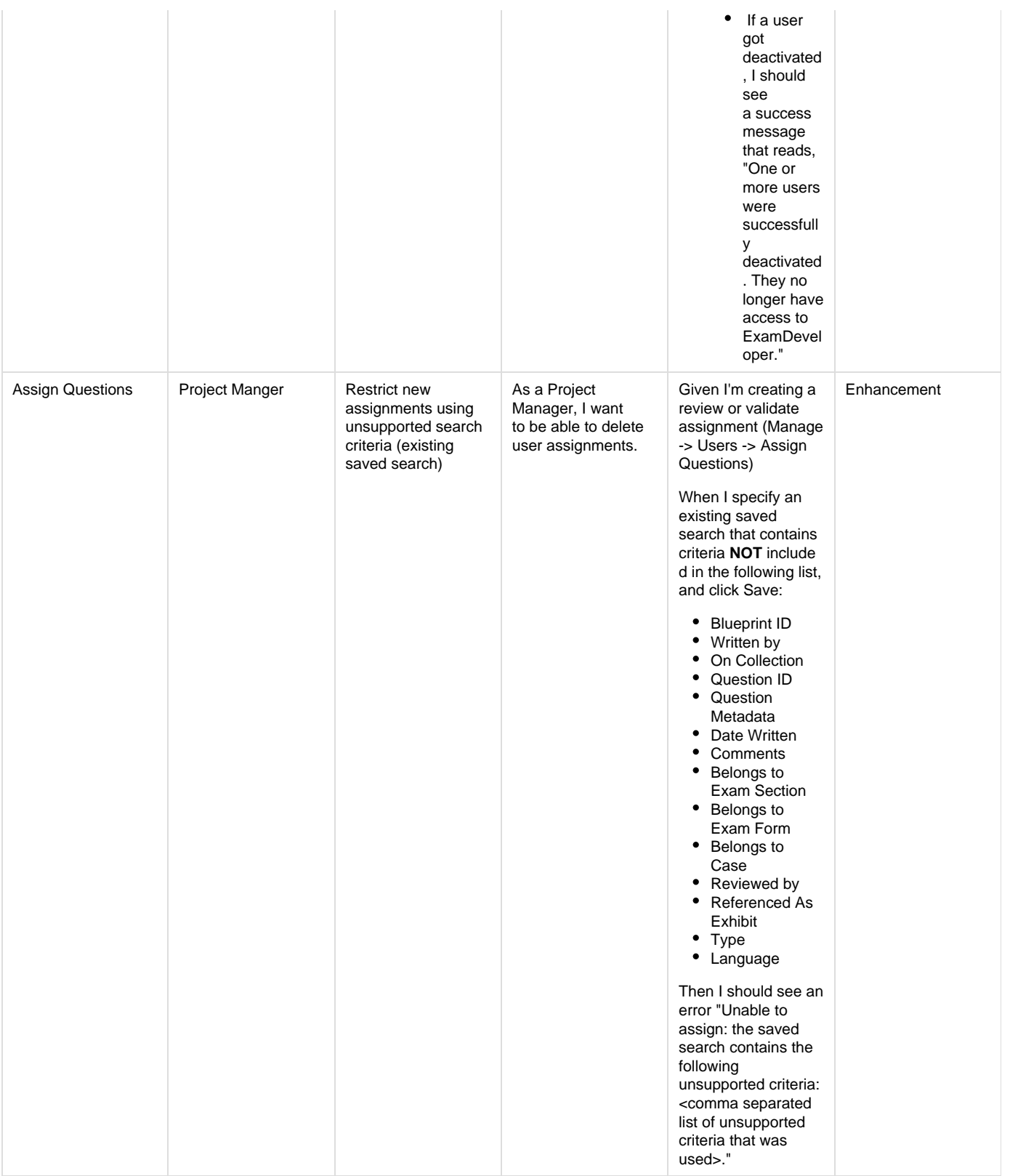

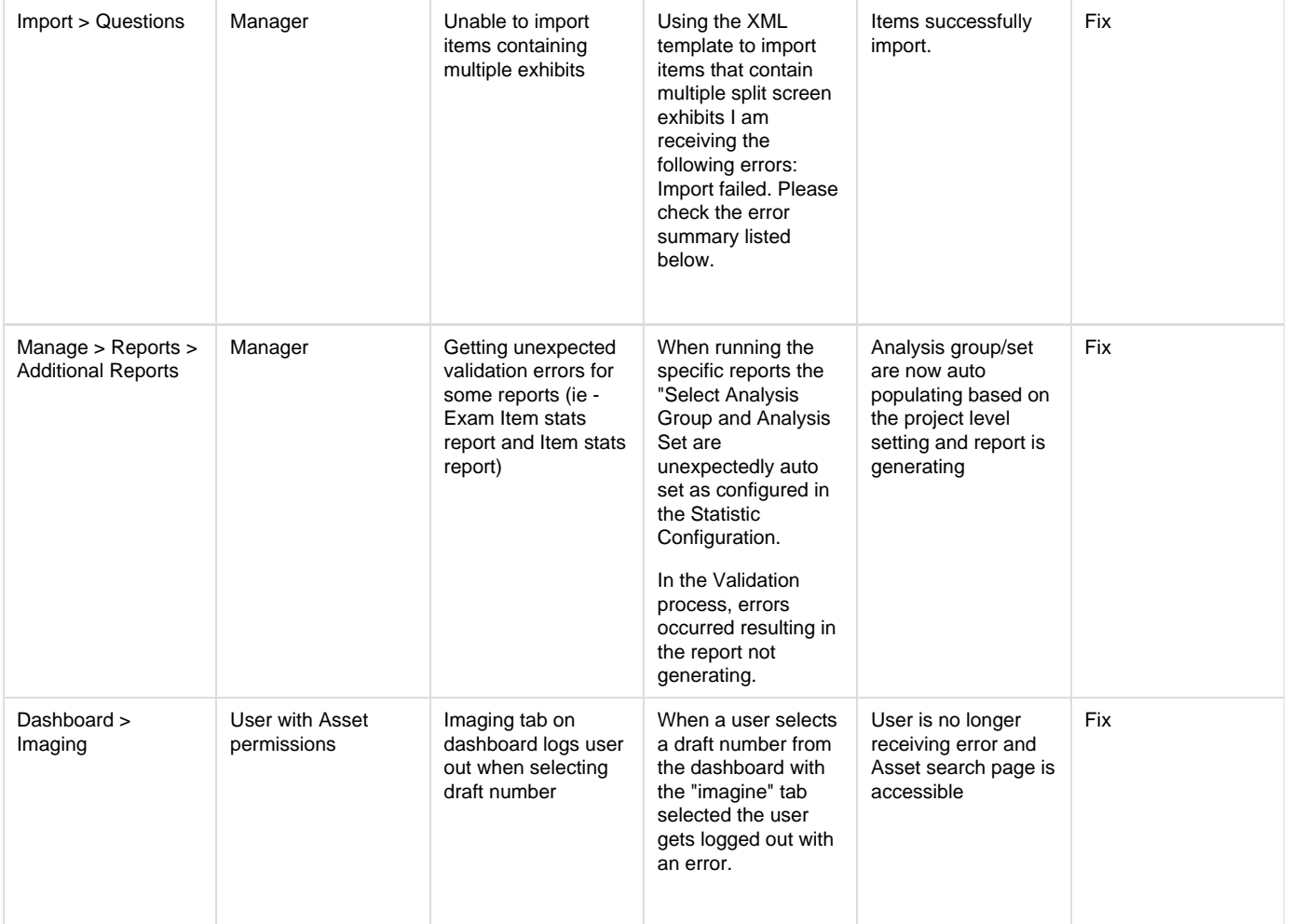

## **Patch Release 7.1704.1**

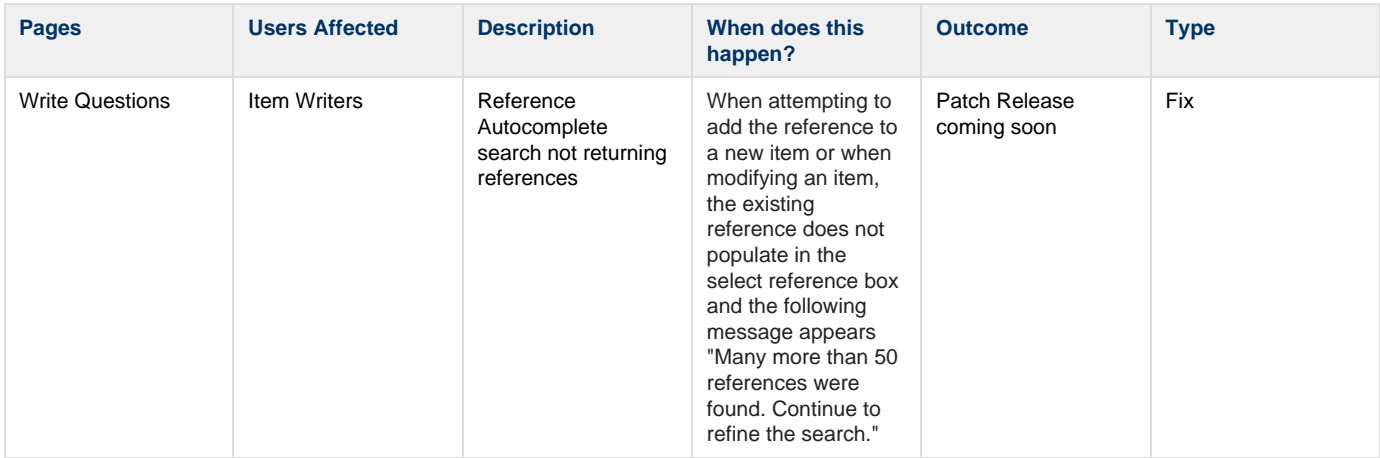